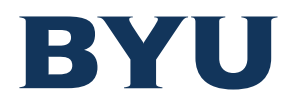

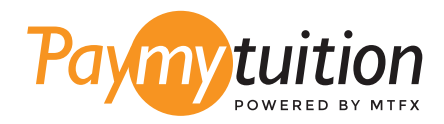

# 如何付款

### 用 PayMyTuition 支付學費是安全、快捷、方便的。按 照以下簡單步驟完成付款:

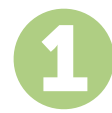

#### **訪問 PAYMYTUITION 網站**

在 上登錄 My Financial Center,然後單擊 View/Pay Charges 按鈕。選 **mfc.byu.edu** https://mfc.byu.edu擇您要支付的費用,然後選擇 International Payment 按鈕。查看您選擇的項目和付款總額 。如果一切正常,請單擊 Make International Payment 按鈕開始付款。

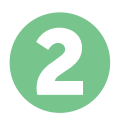

### **選擇付款方式**

檢查所提供的付款選項、並選擇您喜歡的付款方式。付款選項包括銀行轉賬、以本國貨幣支付 的借記卡/信用卡、電子錢包支付和其他本地選項。

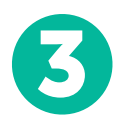

## **輸入您的詳細信息**

輸入一些基本信息、包括您的學號。將此信息包含在您的付款中、以便 Brigham Young University 團隊容易識別您的付款。

4

#### **付款**

按照所提供的說明、通過您選擇的付款方式將您的學費發送到 **PayMyTuition** 。

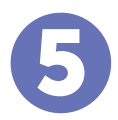

#### **跟踪和確認**

隨時登錄您的 **PayMyTuition Dashboard** 以跟踪您的付款情況。接收短信、電子郵件狀態更 新並確認您的付款已經交付。

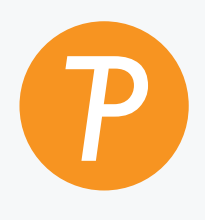

#### **Paymytuition**

美國 & 加拿大免費電話: 1.855.663.6839 美國本地電話: + 201.209.1939 電子郵件: support@paymytuition.com 網站: www.paymytuition.com 加拿大本地電話: + 905.305.9053

 $\mathcal{S}^{\mathcal{C}}_{\mathscr{D}}$ 

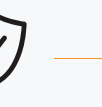

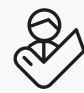

**合理的利率**